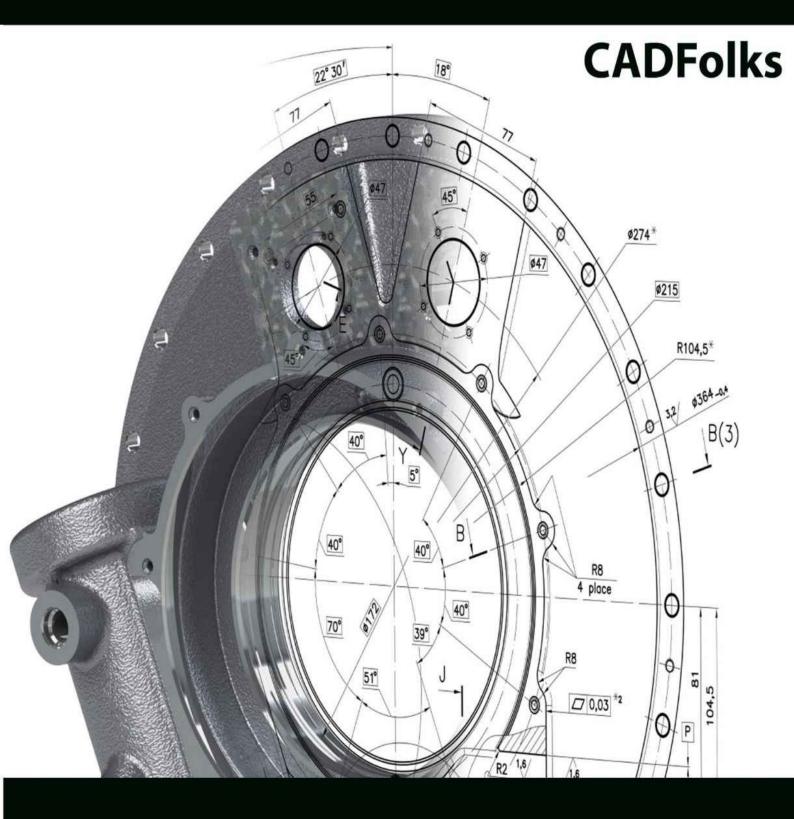

# AutoCAD 2016 For Beginners

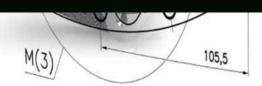

# AutoCAD 2016 For Beginners

**CADFolks** 

#### © Copyright 2015 by Kishore

This book may not be duplicated in any way without the express written consent of the publisher, except in the form of brief excerpts or quotations for the purpose of review. The information contained herein is for the personal use of the reader and may not be incorporated in any commercial programs, other books, database, or any kind of software without written consent of the publisher. Making copies of this book or any portion for purpose other than your own is a violation of copyright laws.

#### Limit of Liability/Disclaimer of Warranty:

The author and publisher make no representations or warranties with respect to the accuracy or completeness of the contents of this work and specifically disclaim all warranties, including without limitation warranties of fitness for a particular purpose. The advice and strategies contained herein may not be suitable for every situation. Neither the publisher nor the author shall be liable for damages arising here from.

#### Trademarks:

All brand names and product names used in this book are trademarks, registered trademarks, or trade names of their respective holders. The author and publisher are not associated with any product or vendor mentioned in this book.

For Technical Support, contact us at:

online.books999@gmail.com

#### **Table of Contents**

Scope of this Book

#### **Chapter 1: Introduction to AutoCAD 2016**

**Introduction** 

System requirements

Starting AutoCAD 2016

AutoCAD user interface

**Changing the Color Scheme** 

Workspaces in AutoCAD

**Application Menu** 

**Quick Access Toolbar** File tabs **Graphics Window ViewCube** Navigation Bar Command line **System Variables** Status Bar Menu Bar Changing the display of the Ribbon **Dialogs and Palettes Tool Palettes Shortcut Menus Selection Window** Starting a new drawing **Command List** 3D Commands **Chapter 2: Drawing Basics Drawing Basics Drawing Lines** Erasing, Undoing and Redoing **Drawing Circles Drawing Arcs Drawing Polylines Drawing Rectangles Drawing Polygons Drawing Splines Drawing Ellipses Exercises** 

#### **Chapter 3: Drawing Aids**

**Drawing Aids** 

**Setting Grid and Snap** 

Setting the Limits of a drawing Setting the Lineweight Using Ortho mode and Polar Tracking **Using Layers Using Object Snaps Running Object Snaps** Cycling through Object Snaps **Using Object Snap Tracking Using Zoom tools Panning Drawings Exercises Chapter 4: Editing Tools Editing Tools** The Move tool The Copy tool The Rotate tool The Scale tool The Trim tool The Extend tool The Fillet tool The Chamfer tool The Mirror tool The Explode tool The Stretch tool The Polar Array tool The Offset tool The Path Array tool The Rectangular Array tool **Editing Using Grips Modifying Rectangular Arrays Modifying Polar Arrays Exercises** 

#### **Chapter 5: Multi View Drawings**

Multi view Drawings

**Creating Orthographic Views** 

**Creating Auxiliary Views** 

**Creating Named views** 

Exercise 1

**Exercise** 

Exercise 3

Exercise 4

#### **Chapter 6: Dimensions and Annotations**

**Dimensioning** 

**Creating Dimensions** 

**Creating a Dimension Style** 

**Adding Leaders** 

**Adding Dimensional Tolerances** 

**Geometric Dimensioning and Tolerancing** 

**Editing Dimensions by Stretching** 

Modifying Dimensions by Trimming and Extending

Using the DIMEDIT command

Using the Update tool

**Using the Oblique tool** 

**Editing Dimensions using Grips** 

Modifying Dimensions using the Properties palette

Matching Properties of Dimensions or Objects

Exercise 1

Exercise 2

Exercise 3

#### **Chapter 7: Parametric Tools**

**Parametric Tools** 

Geometric Constraints

**Dimensional Constraints** 

Creating equations using the Parameters Manager

| Creating interred Constraints                  |
|------------------------------------------------|
| Exercise 1                                     |
| <b>Chapter 8: Section Views</b>                |
| Section Views                                  |
| The Hatch tool                                 |
| Setting the Properties of Hatch lines          |
| <u>Island Detection tools</u>                  |
| Text in Hatching                               |
| Editing Hatch lines                            |
| Exercise 1                                     |
| Exercise 2                                     |
| <b>Chapter 9: Blocks, Attributes and Xrefs</b> |
| <u>Introduction</u>                            |
| Creating Blocks                                |
| <u>Inserting Blocks</u>                        |
| Creating Annotative Blocks                     |
| Exploding Blocks                               |
| <u>Using the Purge tool</u>                    |
| <u>Using the Divide tool</u>                   |
| Renaming Blocks                                |
| <u>Inserting Blocks in a Table</u>             |
| Using the DesignCenter                         |
| <u>Using Tool Palettes</u>                     |
| Inserting Multiple Blocks                      |
| Editing Blocks                                 |
| <u>Using the Write Block tool</u>              |
| <u>Defining Attributes</u>                     |
| Inserting Attributed Blocks                    |
| Working with External references               |
| Fading an Xref                                 |
| Clipping External References                   |
| <b>Editing the External References</b>         |

**Adding Balloons Creating Part List Exercise Chapter 10: Layouts & Annotative Objects Drawing Layouts Working with Layouts** Creating Viewports in the Paper space Changing the Layer Properties in Viewports Creating the Title Block on the Layout Working with Annotative Dimensions Scaling Hatches relative to Viewports **Working with Annotative Text** Exercise 1 **Chapter 11: Templates and Plotting Plotting Drawings Configuring Plotters Creating Plot Style Tables Using Plot Styles Creating Templates** Plotting/Printing the drawing **Exporting to PDF Exercise Chapter 12: 3D Modeling Basics** Introduction 3D Modeling Workspaces in AutoCAD The 3D Modeling Workspace The Box tool Creating the User Coordinate System Creating a Wedge Creating a Cylinder Using Dynamic User Coordinate System Model Space Viewports For 3D Modeling

### **Creating Other Primitive Shapes Creating Cones Creating a Sphere Creating a Torus** Creating a Pyramid Using the Polysolid tool Using the Extrude tool Using the Revolve tool Using the Sweep tool Using the Loft tool Using the Presspull tool **Performing Boolean Operations** Using the Helix tool **Exercises Chapter 13: Solid Editing & generating 2D views** Introduction Using the Move tool Using the 3D Move tool Using the 3D Array tool Using the 3D Align tool Using the 3D Mirror tool Using the Fillet Edge tool **Using the Taper Faces tool Using the Offset Faces tool** Using the 3D Rotate tool Using the 3D Polyline tool **Creating a 3D Polar Array** Using the Shell tool Using the Chamfer Edge tool Using the Section Plane tool Using the Live Section tool

**Creating Drawing Views** 

Setting the Drafting Standard

**Creating a Base View** 

Creating a Projected View

**Creating Section Views** 

**Creating the Section View Style** 

**Creating a Full Section View** 

**Creating a Detailed View** 

**Exercises** 

#### **Chapter 14: Creating Architectural Drawings**

#### Introduction

**Creating Outer Walls** 

**Creating Inner Walls** 

**Creating Openings and Doors** 

**Creating Kitchen Fixtures** 

**Creating Bathroom Fixtures** 

**Adding Furniture using Blocks** 

**Adding Windows** 

Arranging Objects of the drawing in Layers

**Creating Grid Lines** 

**Adding Dimensions** 

**Exercise** 

#### **Introduction**

CAD is an abbreviation for Computer-Aided Design. It is the process used to design and draft components on your computer. This process includes creating designs and drawings of the product or system. AutoCAD is a CAD software package developed and marketed by Autodesk Inc. It can be used to create two-dimensional (2D) and three-dimensional (3D) models of products. These models can be transferred to other computer programs for further analysis and testing. In addition, you can convert these computer models into numerical data. This numerical data can be used in manufacturing equipment such as machining centers, lathes, mills, or rapid prototyping machines to manufacture the product.

AutoCAD is one of the first CAD software packages. It was introduced in the year 1982. Since that time, it has become the industry leader among all CAD products. It is the most widely used CAD software. The commands and concepts introduced by AutoCAD are utilized by other systems. As a student, learning AutoCAD provides you with a greater advantage as compared to any other CAD software.

#### **Scope of this Book**

The *AutoCAD 2016 for Beginners* book provides a learn-by-doing approach for users to learn AutoCAD. It is written for students and engineers who are interested to learn AutoCAD 2016 for creating designs and drawing of components or anyone who communicates through technical drawings as part of their work. The topics covered in this book are as follows:

- Chapter 1, "Introduction to AutoCAD 2016", gives an introduction to AutoCAD. The user interface and terminology are discussed in this chapter.
- Chapter 2, "Drawing Basics", explores the basic drawing tools in AutoCAD. You
  will create simple drawings using the drawing tools.
- Chapter 3, "Drawing Aids", explores the drawing settings that will assist you in creating drawings.

- Chapter 4, "Editing Tools", covers the tools required to modify drawing objects or create new objects using the existing ones.
- Chapter 5, "Multi View Drawings", teaches you to create multi view drawings standard projection techniques.
- Chapter 6, "Dimensions and Annotations", teaches you to apply dimensions and annotations to a drawing.
- Chapter 7, "Parametric Tools", teaches you to create parametric drawings.

  Parametric drawings are created by using the logical operations and parameters that control the shape and size of a drawing.
- Chapter 8, "Section Views", teaches you to create section views of a component. A section view is the inside view of a component when it is sliced.
- Chapter 9, "Blocks, Attributes and Xrefs", teaches you to create Blocks, Attributes and Xrefs. Blocks are group of objects in a drawing that can be reused. Attributes are notes, or values related to an object. Xrefs are drawing files attached to another drawing.
- Chapter 10, "Layouts and Annotative Objects", teaches you create layouts and annotative objects. Layouts are the digital counterparts of physical drawing sheets. Annotative objects are dimensions, notes and so on which their sizes with respect to drawing scale.
- Chapter 11, "Templates and Plotting", teaches you create drawing templates and plot drawings.
- Chapter 12, "3D Modeling Basics", explores the basic tools to create 3D models.
- Chapter 13, "Solid Editing Tools", covers the tools required to edit solid models and create new objects by using the existing ones.
- Chapter 14, "Creating Architectural Drawings", introduces you to architectural design in AutoCAD. You will design a floor plan and add dimensions to it.

## Chapter 1: Introduction to AutoCAD 2016

In this chapter, you will learn about:

- AutoCAD user interface
- Customizing user interface
- Important AutoCAD commands

#### **Introduction**

AutoCAD is legendary software in the world of Computer Aided Designing (CAD). It has completed 32 years by the 2014. If you are a new user of this software, then the time you spend on learning this software will be a wise investment. If you have used previous versions of AutoCAD, you will be able to learn the new enhancements. I welcome you to learn AutoCAD using this book through step-by-step examples to learn various commands and techniques.

#### **System requirements**

The following are system requirements for running AutoCAD smoothly on your system.

- Microsoft Windows 8/8.1, Windows 7.
- Minimum Intel® Pentium® 4 or AMD Athlon™ 64 processor.
- 2 GB of RAM (3GB Recommended) for 32-bit.
- 4GB of RAM (8GB Recommended) for 64-bit.
- Resolution 1024x768 (1600x1050 or higher recommended) with True Color.
- 6 GB of free space for installation.
- Windows display adapter capable of 1024x768 with True Color capabilities. DirectX® 9 or DirectX 11 compliant card recommended.
- Windows Internet Explorer 9.0 or later.
- .NET Framework Version 4.5